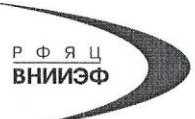

Государственная корпорация по атомной энергии «Росатом» Федеральное государственное унитарное предприятие РОССИЙСКИЙ ФЕДЕРАЛЬНЫЙ ЯДЕРНЫЙ ЦЕНТР Всероссийский научно-исследовательский институт экспериментальной физики

#### ЦЕНТР ИСПЫТАНИЙ СРЕДСТВ ИЗМЕРЕНИЙ ФГУП «РФЯЦ-ВНИИЭФ»

Аттестат аккредитации № RA.RU.311769

пр. Мира, д. 37, г. Саров, Нижегородская обл., 607188 Телефон 83130 22224 Факс 83130 22232 E-mail:shvn@olit.vniief.ru

#### СОГЛАСОВАНО

Главный метролог ОӨО «ГлобалТест»

А.А. Симчук  $12$ 2019 г.  $\kappa$ 23» nobanTec М.п.

## **УТВЕРЖДАЮ**

Руководитель ЦИ СИ ФГУП «РФЯЦ-ВНИИЭФ»

В.К. Дарымов  $\frac{2}{3}$  $\overline{\mathcal{L}}$ 2019 г. OTPACNEBASE **NAGOPATOPMA ЗМЕРИТЕЛЬНОЙ NYK** M.F.

#### Усилители заряда и напряжения АР5230-ХХ

Методика поверки

A3009.0365.MII-2019

# **Содержание**

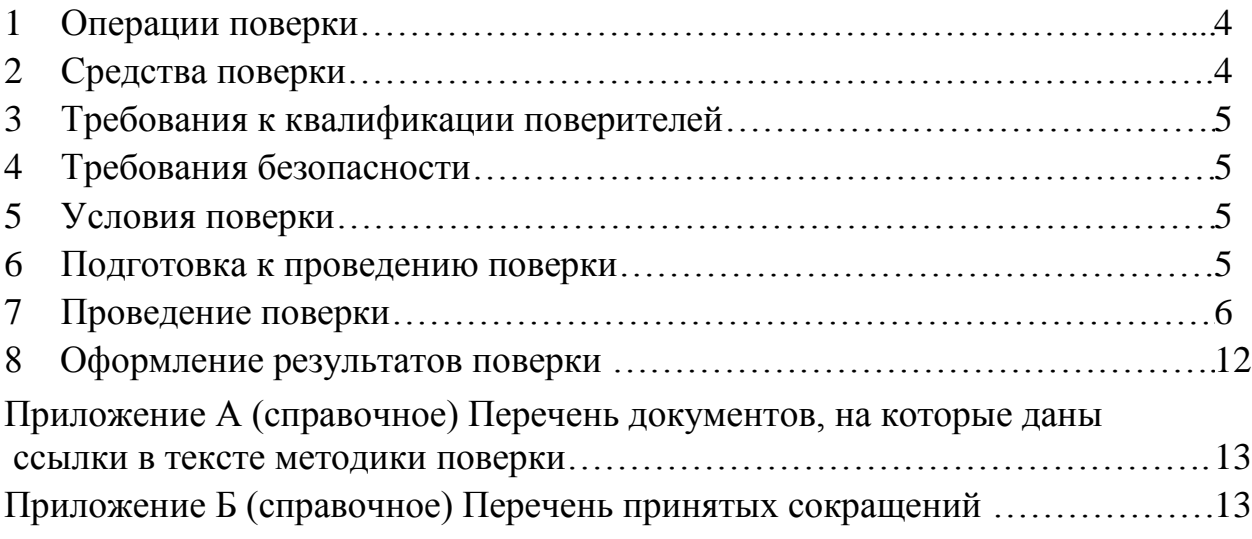

Настоящая методика поверки распространяется на усилители заряда и напряжения АР5230-ХХ.

Усилитель заряда и напряжения АР5230-ХХ (далее по тексту - усилитель) предназначен для преобразования и усиления высокоимпедансного сигнала заряда пьезоэлектрических преобразователей и преобразователей со встроенным согласующим усилителем в низкоимпедансный сигнал напряжения.

В комплекте с первичными преобразователями, усилитель может применяться в системах технической диагностики и мониторинга в различных отраслях промышленности для измерений вибрационных и ударных ускорений, силы, давления, а также в лабораторных и научных исследованиях.

Принцип действия усилителя основан на преобразовании сигналов, поступающих от первичных преобразователей (вибропреобразователя, датчика силы, давления и т.д., далее - датчики) в низкоимпедансный сигнал напряжения. Усилитель может работать в режиме преобразования заряда или напряжения при работе с датчиками со встроенным согласующим усилителем.

Конструкция усилителя допускает многоканальное (до 16 каналов) исполнение в одном корпусе. Количество каналов указывается в обозначении через дефис.

Питание усилителя осуществляется от внешнего источника питания напряжением (12 $\pm$ 2) В, ток потребления усилителя не более 3,5 А.

Данная методика поверки устанавливает методику первичной и периодической поверок усилителей. Первичной поверке усилители подвергаются при выпуске из производства и после ремонта. Организация и проведение поверки в соответствии с документом «Порядок проведения поверки средств измерений…», утвержденным приказом Минпромторга России от 02 июля 2015 года № 1815.

Межповерочный интервал – 1 год.

Перечень документов, на которые даны ссылки в тексте методики поверки, приведен в приложении А.

Перечень принятых сокращений приведен в приложении Б.

## 1 Операции поверки

1.1 При проведении первичной и периодической поверок усилителя должны быть выполнены операции, указанные в таблице 1.

1.2 При получении отрицательного результата какой-либо операции поверки дальнейшая поверка не проводится, и результаты оформляются в соответствии с 8.2.

1.3 Протокол поверки ведется в произвольной форме. На основании письменного заявления владельца СИ, оформленного в произвольной форме, допускается сокращать количество поверяемых каналов, проводить поверку усилителя или отдельных измерительных каналов только в режиме преобразования заряда или преобразования напряжения в соответствии с потребностями владельца СИ и (или) техническими возможностями применяемых средств поверки, с обязательным указанием в свидетельстве о поверке информации об объеме проведенной поверки.

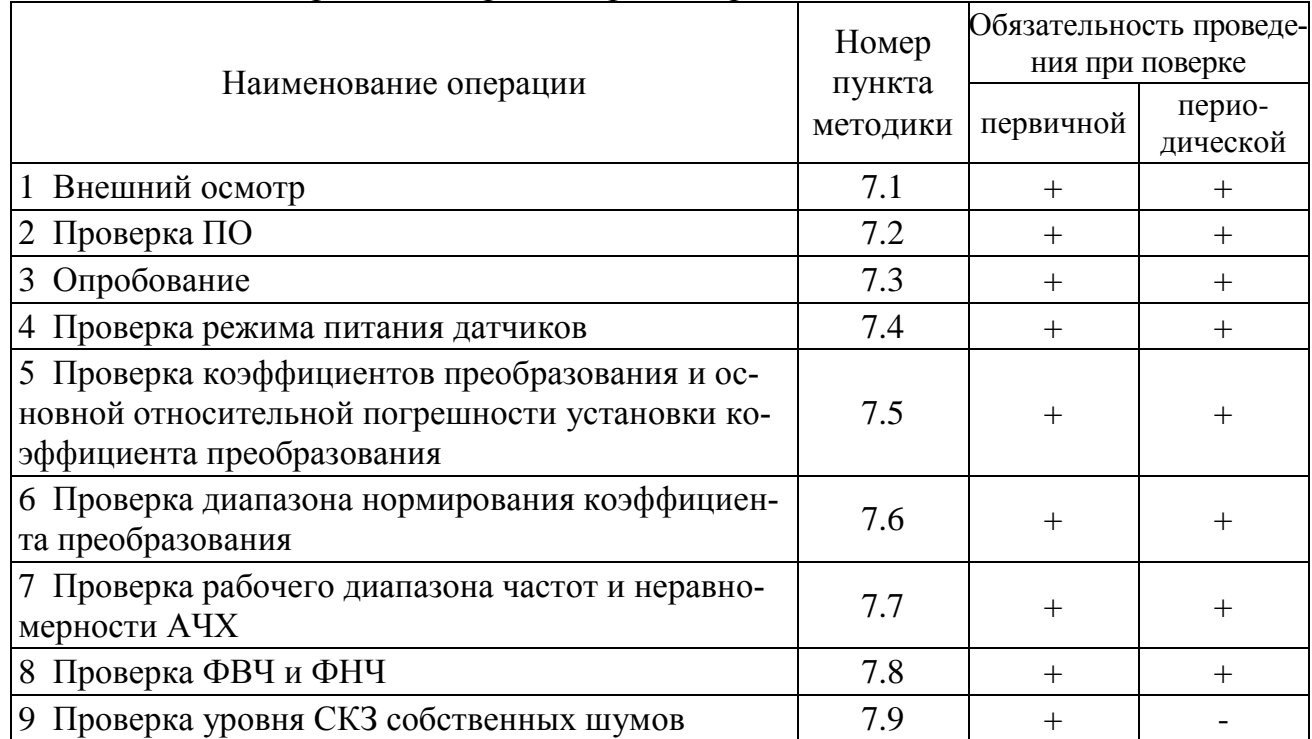

Таблица 1 – Перечень операций при поверке

## 2 Средства поверки

2.1 При проведении поверки применяют СИ и оборудование, приведенные в таблице 2. Допускается использовать другие СИ и оборудование, обеспечивающие требуемые диапазоны и точности измерений.

2.2 Все применяемые СИ должны быть поверены в соответствии с действующим «Порядок проведения поверки средств измерений...» и иметь действующие свидетельства о поверке. Оборудование, необходимое для проведения испытаний, должно быть аттестовано согласно ГОСТ Р 8.568.

# **3 Требования к квалификации поверителей**

К проведению поверки допускается персонал, изучивший ЭД на усилитель, данную методику поверки и имеющий опыт работы с оборудованием, перечисленным в таблице 2.

|                                                                                                    | $  \prime$ $+$ $-$                       |                          |                                        |                |                     |
|----------------------------------------------------------------------------------------------------|------------------------------------------|--------------------------|----------------------------------------|----------------|---------------------|
| Наименование<br>CИ                                                                                                | Требуемые<br>характеристики              | Погрешность<br>измерения | Рекомендуемый<br>ТИП                   | B <sub>O</sub> | Кол-Пункт<br>$M\Pi$ |
| Калибратор<br>универсальный                                                                                       | от 0,1 до 100000 Гц;<br>от 1 мВ до 100 В | $\pm 0.3 \%$             | $H4-16$<br>per. No 46627-11            |                | <b>BCC</b>          |
| Мультиметр                                                                                                    | от 3 до 100000 Гц;<br>до 100 В           | $\pm 0.2 \%$             | 34410A<br>per. No 47717-11             |                | <b>BCC</b>          |
| Анализатор<br>спектра                                                                                             | от 0,01 до 100000 Гц                     | $\pm 0.5 \%$             | A19<br>per. No 35402-11                | 1              | 7.3,<br>7.7,<br>7.8 |
| Анализатор<br>спектра                                                                                             | от 2 до 30000 Гц                         | $\pm 0.5 \%$             | <b>R&amp;S UPV</b><br>per. No 48123-11 |                | 7.9                 |
| Адаптер                                                                                                    | $1000 \,\mathrm{n}\Phi$                  | $\pm 0.25 \%$            | E1000                                  |                | <b>BCC</b>          |
| Персональный<br>Требования приведены<br>$\, {\bf B}$<br>руководстве<br>оператора<br>AБКЖ.00019-01 34<br>компьютер |                                          |                          |                                        |                |                     |

Т а б л и ц а 2 – Перечень СИ и оборудования, применяемых при поверке

## **4 Требования безопасности**

4.1 При проведении поверки необходимо руководствоваться «Правилами устройства электроустановок» и «Правилами технической эксплуатации электроустановок потребителей». Меры безопасности при подготовке и проведении измерений должны соответствовать требованиям ГОСТ 12.2.007.0 и «Правилам по охране труда при эксплуатации электроустановок (ПОТЭУ)».

4.2 При проведении поверки должны быть выполнены все требования безопасности, указанные в ЭД на датчик, средства поверки и испытательное оборудование.

Все используемое оборудование должно иметь защитное заземление.

# **5 Условия поверки**

При проведении поверки должны быть соблюдены следующие условия:

- температура окружающего воздуха от 18 до 25 °С;
- относительная влажность окружающего воздуха до 80 %;
- атмосферное давление от 84 до 106 кПа (от 630 до 795 мм рт.ст.);
- напряжение питающей сети от 207 до 253 В;
- частота питающей сети от 49,5 до 50,5 Гц.

# **6 Подготовка к проведению поверки**

6.1 Перед проведением поверки подготавливают СИ и оборудование к работе в соответствии с ЭД на них.

6.2 Проверяют наличие действующих свидетельств о поверке на СИ, а также соответствие условий поверки разделу 5.

# 7 Проведение поверки

# 7.1 Внешний осмотр

При внешнем осмотре необходимо установить отсутствие механических повреждений разъемов и корпуса усилителя.

При наличии вышеуказанных дефектов поверку не проводят до их устранения. Если дефекты устранить невозможно, ПВТ бракуют.

# 7.2 Проверка ПО

7.2.1 Проверку ПО проводят в соответствии с 4.1.3 АБКЖ.00019-01 34. Цифровой идентификатор ПО рассчитывается автоматически при каждом запуске ПО АР5230 Explorer. Для вызова окна с информацией о версии ПО и результатов расчета цифрового идентификатора необходимо в строке меню выделить пункт «О программе». Пример всплывающего окна приведен на рисунке 1.

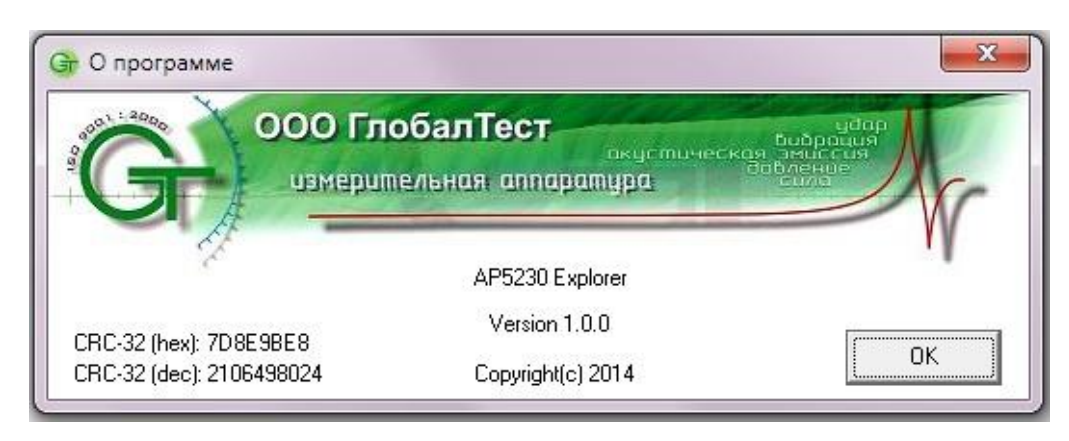

Рисунок 2 – Пример окна с информацией о ПО

7.2.2 Усилитель, считают прошедшим проверку, если цифровой идентификатор ПО (контрольная сумма исполняемого кода) соответствует указанной в паспорте на усилитель.

7.3 Опробование

7.3.1 Собирают схему измерений в соответствии с рисунком 1. В качестве регистратора (5) подсоединяют анализатор спектра А19. Включают и прогревают измерительные приборы в соответствии с ЭД на них.

7.3.2 В соответствии с АБКЖ.00019-01 34 на усилителе устанавливают:

- режим преобразования заряда;
- коэффициент преобразования  $K_n=0.1$ ;
- коэффициент нормирования  $K<sub>u</sub>=1,00$ ;
- фильтры: ФВЧ 0,1 Гц; ФНЧ 100 кГц.

7.3.3 На частоте 1 кГц подают с калибратора (1) через адаптер (4) на разъём «ВХОД» СКЗ напряжения 73 В, при этом должен загореться индикатор перегрузки. Снижают входное напряжение до 67 В, индикатор перегрузки должен погаснуть. Устанавливают входное напряжение 71 В и с помощью анализатора спектра (5) измеряют СКЗ напряжения и коэффициент гармоник выходного сигнала.

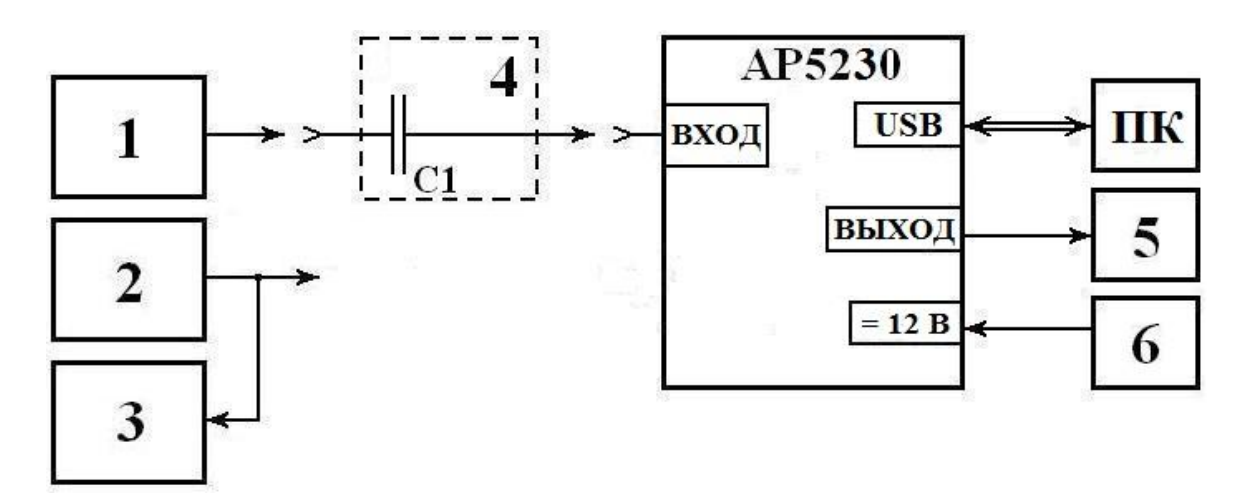

1 – калибратор универсальный Н4-16;

2 – генератор сигналов низкочастотный прецизионный Г3-122;

3, 5 – регистратор (мультиметр 34410А, анализатор спектра А19);

4 – адаптер Е1000 (С<sub>1</sub>=1000 п $\Phi$  ±0,25%);

6 – сетевой блок питания, (12,0±0,5) В;

ПК – персональный компьтер.

Примечание – СИ (2) и (3) применяются при отсутствии калибратора (1). Адаптер (4) применяется для измерений только в режиме преобразования заряда.

Рисунок 1 – Схема измерений

7.3.4 Отключают выход калибратора (1). Усилитель переводят в режим преобразования напряжения  $(K_n=1; K_n=1,00)$ . На частоте 1 кГц подают с калибратора (1) на разъём «ВХОД» СКЗ напряжения 7,2 В, при этом должен загореться индикатор перегрузки. Снижают входное напряжение до 6,7 В, индикатор перегрузки должен погаснуть. Устанавливают входное напряжение 7,1 В и с помощью анализатора спектра (5) измеряют СКЗ напряжения и коэффициент гармоник выходного сигнала.

7.3.5 Повторяют операции по 7.3.1 – 7.3.4 для всех измерительных каналов.

7.3.6 Усилитель считают прошедшим проверку, если осуществляется управление от ПК, амплитуда напряжения выходного сигнала составляет не менее 10 В, а коэффициент гармоник не превышает 5 %.

7.4 Проверка режима питания датчиков

7.4.1 Включают усилитель и переводят его в режим преобразования напряжения. С помощью мультиметра 34410А измеряют постоянное напряжение питания датчиков на разъеме «ВХОД».

Переводят мультиметр в режим измерений постоянного тока и измеряют ток питания датчиков.

7.4.2 Повторяют операции по 7.4.1 для всех измерительных каналов.

7.4.3 Усилитель считают выдержавшим испытания, если напряжение питания датчиков составляет от 20 до 28 В, ток питания от 3 до 18 мА.

Проверка коэффициентов преобразования и основной относитель- $7.5$ ной погрешности установки коэффициента преобразования

7.5.1 Собирают схему измерений в соответствии с рисунком 1. В качестве регистратора (5) подсоединяют мультиметр 34410А. Включают и прогревают измерительные приборы в соответствии с РЭ на них.

7.5.2 Выполняют операции по установке режимов работы в соответствии с 7.3.2.

7.5.3 На частоте 1 кГц подают с калибратора (1) через адаптер (4) на разъём «ВХОД» рекомендуемое СКЗ напряжения из таблицы 3 для коэффициента преобразования  $K_n=0,1$  и с помощью мультиметра (5) измеряют СКЗ выходного напряжения.

| Режим преобразования заряда     |       |      |      |      |                |      |       |       |       |       |
|---------------------------------|-------|------|------|------|----------------|------|-------|-------|-------|-------|
| $K_n$                           | 0,1   | 0,2  | 0,5  |      | $\overline{2}$ | 5    | 10    | 20    | 50    | 100   |
| $K_{\mu}$                       | 1,00  | 1,00 | 1,00 | 1,00 | 1,00           | 1,00 | 1,00  | 1,00  | 1,00  | 1,00  |
| $U_{\alpha x}$ , MB             | 10000 | 1000 | 1000 | 1000 | 1000           | 1000 | 100,0 | 100,0 | 100,0 | 50,00 |
| $U_{\text{bux}}$ , MB           |       |      |      |      |                |      |       |       |       |       |
| $\delta_{npi}$ , %              |       |      |      |      |                |      |       |       |       |       |
| Режим преобразования напряжения |       |      |      |      |                |      |       |       |       |       |
|                                 |       |      |      |      |                |      |       |       |       |       |
| $K_n$                           |       |      |      |      | $\overline{2}$ | 5    | 10    | 20    | 50    | 100   |
| $K_{\scriptscriptstyle H}$      |       | -    |      | 1,00 | 1,00           | 1,00 | 1,00  | 1,00  | 1,00  | 1,00  |
| $U_{\text{ex}}$ , MB            |       |      |      | 1000 | 1000           | 1000 | 100,0 | 100,0 | 100,0 | 50,00 |
| $U_{\text{bux}}$ , MB           |       | -    |      |      |                |      |       |       |       |       |

Таблица 3 - Рекомендуемые значения СКЗ входного напряжения

7.5.4 Рассчитывают основную относительную погрешность установки *i*-го коэффициента преобразования  $\delta_{nni}$ , %, по формуле

$$
\delta_{\eta p i} = \frac{U_{\text{gux}} - K_{n i}}{K_{n i}} \cdot 100,
$$
\n(2)

 $U_{\text{max}}$  – выходное напряжение усилителя, мВ; где

 $U_{\text{ex}}$  – входное напряжение усилителя, мВ;

 $K_{ni}$  – значение *i*-го установленного коэффициента преобразования.

7.5.5 Повторяют измерения по 7.5.3, 7.5.4 для всех коэффициентов преобразования  $K_n$  из таблицы 3.

7.5.6 Отключают выход калибратора (1). Усилитель переводят в режим преобразования напряжения. На частоте 1 кГц подают с калибратора (1) на разъём «ВХОД» рекомендуемое СКЗ напряжения из таблицы 3 для коэффициента преобразования К<sub>п</sub>=1 и с помощью мультиметра (5) измеряют СКЗ выходного напряжения.

7.5.7 Рассчитывают основную относительную погрешность установки *i*-го коэффициента преобразования  $\delta_{\text{mpi}}$ , %, по формуле (2).

7.5.8 Повторяют измерения по 7.5.6, 7.5.7 для всех коэффициентов преобразования К<sub>п</sub> из таблицы 3 в режиме преобразования напряжения.

7.5.9 Повторяют операции по 7.5.1 - 7.5.8 для всех измерительных каналов.

7.5.10 Усилитель считают прошедшим проверку, если основная относительная погрешность установки коэффициента преобразования находится в пределах  $\pm 0.8$  %.

Проверка диапазона нормирования коэффициента преобразования 7.6

7.6.1 Собирают схему измерений в соответствии с рисунком 1. В качестве регистратора (5) подсоединяют мультиметр 34410А. Включают и прогревают измерительные приборы в соответствии с РЭ на них.

7.6.2 На усилителе устанавливают:

- режим преобразования заряда;
- коэффициент преобразования  $K_n=1$ ;
- коэффициент нормирования  $K_n=1,00$ ;
- фильтры: ФВЧ 0,1 Гц; ФНЧ 100 кГц.

7.6.3 На частоте 1 кГц подают с калибратора (1) через адаптер (4) на разъём «ВХОД» СКЗ напряжения 1,000 В и с помощью мультиметра (5) измеряют СКЗ выходного напряжения.

7.6.4 Рассчитывают основную относительную погрешность установки *i*-го нормированного коэффициента преобразования  $\delta_{\mu \text{ min}}$ , %, по формуле

$$
\delta_{u.npi} = \frac{\frac{U_{s b x}}{U_{\alpha x}} - \frac{K_n}{K_{n i}}}{\frac{K_n}{K_{n i}}} \cdot 100 = (U_{s b x} \cdot K_{n i} - 1) \cdot 100,
$$
\n(3)

 $U_{\text{g}_{\text{b}l}x}$  – выходное напряжение усилителя, В; где

 $U_{\alpha x}$  – входное напряжение усилителя,  $U_{\alpha x}$  =1,000 B;

 $K_n$  – значение установленного коэффициента преобразования,  $K_n=1$ ;

 $K_{\mu i}$  – значение *i*-го установленного коэффициента нормирования.

7.6.5 При проведении первичной поверки повторяют измерения по 7.5.3, 7.5.4 для коэффициентов нормирования 2,00; 3,00; 4,00; 5,00; 6,00; 7,00; 8,00; 9,00; 1,10; 1,20; 1,30; 1,40; 1,50; 1,60; 1,70; 1,80; 1,90; 1,01; 1,02; 1,03; 1,04; 1,05; 1,06; 1,07; 1,08; 1,09; 9,99.

Примечание - При проведении периодической поверки допускается проверку диапазона нормирования коэффициента преобразования проводить выборочно, при этом количество проверенных коэффициентов должно быть не менее 10 равномерно распределенных по диапазону нормирования.

7.6.6 Повторяют операции по 7.6.1 - 7.6.5 для всех измерительных каналов.

 $7.6.7$ Усилитель считают прошедшим проверку, если основная относительная погрешность установки нормированного коэффициента преобразования находится в пределах  $\pm 0.8$  %.

7.7 Проверка рабочего диапазона частот и неравномерности АЧХ

7.7.1 Выполняют операции по 7.6.1, 7.6.2 и 7.6.3.

7.7.2 Повторяют измерения по 7.6.3 для всех рекомендуемых частот из таблицы 4.

7.7.3 Отключают выход калибратора (1). Усилитель переводят в режим преобразования напряжения. На частоте 1 кГц подают с калибратора (1) на разъём «ВХОД» СКЗ напряжения 1,000 В и с помощью мультиметра (5) измеряют СКЗ выходного напряжения.

7.7.4 Повторяют измерения по 7.7.3 для всех рекомендуемых частот из таблицы 4.

7.7.5 Рассчитывают неравномерность АЧХ  $\delta_{A'Xi}$ , %, по формуле

$$
\delta_{A^{\prime}IXi} = \left(\frac{U_{\text{BolX}.i}}{U_{\text{ex}.i}} \cdot \frac{U_{\text{ex.1000}T_{\text{H}}}}{U_{\text{BolX.1000}T_{\text{H}}}} - 1\right) \cdot 100 , \qquad (4)
$$

 $U_{s b k x i}$  - выходное напряжение усилителя на i-ой частоте из таблицы 4; где  $U_{\text{b.1000}Tu}$  - выходное напряжение усилителя на частоте 1 кГц.

| $F, \Gamma$ ц           | 0,1  | 0,3  | $\sim$<br>0,5 |   | ⌒ |    | 10 | 20 | 40 | 80  |
|-------------------------|------|------|---------------|---|---|----|----|----|----|-----|
| $U_{\text{ex}}$ , MB    |      |      |               |   |   |    |    |    |    |     |
| $U_{\text{bux},i}$ , MB |      |      |               |   |   |    |    |    |    |     |
| $\delta_{\rm yci}$ , %  |      |      |               |   |   |    |    |    |    |     |
| $F, K\Gamma$ ц          | 0,16 | 0,63 |               | 3 |   | 10 | 20 | 30 | 50 | 100 |
| $U_{\text{ex}}$ , MB    |      |      |               |   |   |    |    |    |    |     |
| $U_{\text{bux},i}$ , MB |      |      |               |   |   |    |    |    |    |     |
| $\delta_{\rm yci}$ , %  |      |      |               |   |   |    |    |    |    |     |

Таблица 4 – Рекомендуемые значения частот

Примечание - На частотах ниже 3 Гц измерения выходного напряжения проводят с помощью анализатора А19 или цифрового осциллографа.

7.7.6 Повторяют измерения по 7.7.1 - 7.7.5 для всех измерительных кана-ЛОВ.

7.7.7 Усилитель считают выдержавшим испытания, если неравномерность АЧХ в диапазоне от 3 до 30000 Гц находится в пределах  $\pm 0.4$  %, затухание на граничных частотах составляет от минус 5 % до минус 15 % для 100 кГц и от минус 5 % до минус 45 % для 0,1 Гц.

7.8 Проверка ФВЧ и ФНЧ

7.8.1 Выполняют операции по 7.6.1, 7.6.2.

7.8.2 Устанавливают частоту среза ФВЧ 100 Гц. На частоте 100 Гц (частота установленного ФВЧ) подают с калибратора (1) через адаптер (4) на разъём «ВХОД» СКЗ напряжения 1000 мВ. С помощью мультиметра (5) измеряют СКЗ выходного напряжения усилителя.

7.8.3 Рассчитывают затухание на частоте среза  $\delta_{Fi}$ , %, по формуле

$$
\delta_{Fi} = \frac{U_{\text{Boltx} \cdot V} - U_{\text{Boltx} \cdot k}}{U_{\text{Boltx} \cdot k}} \cdot 100,\tag{5}
$$

где *Uвых.У* - выходное напряжение усилителя на частоте среза, мВ;

*Uвых.к* - выходное напряжение калибратора, 1000 мВ.

7.8.4 Повторяют операции по 7.8.2 – 7.8.5 для всех частот среза ФВЧ. На частотах ниже 3 Гц измерения выходного напряжения проводят с помощью анализатора А19 или цифрового осциллографа.

7.8.5 На усилителе устанавливают частоту среза ФВЧ 0,1 Гц, а частоту среза ФНЧ 1 кГц. На частоте 1 кГц (частота установленного ФНЧ) подают с калибратора (1) через адаптер (4) на разъём «ВХОД» СКЗ напряжения 1000 мВ. С помощью мультиметра (5) измеряют СКЗ выходного напряжения усилителя.

7.8.6 Рассчитывают затухание на частотах среза  $\delta_{Fi}$ , %, по формуле (5).

7.8.7 Повторяют операции по 7.8.5 – 7.8.6 для всех частот среза ФНЧ. На частотах ниже 3 Гц измерения выходного напряжения проводят с помощью анализатора А19 или цифрового осциллографа.

7.8.8 Повторяют операции по 7.8.1 – 7.8.7 для всех измерительных каналов.

7.8.9 Усилитель считают прошедшим поверку, если затухание на частотах среза составляет от минус 5 % до минус 15 %.

Примечание – При проведении периодической поверки допускается проверку ФНЧ и ФВЧ проводить выборочно, при этом количество проверенных фильтров должно быть не менее 5 для ФНЧ и не менее 5 для ФВЧ, равномерно распределенных по всему ряду.

7.9 Проверка уровня СКЗ собственных шумов

7.9.1 Собирают схему измерений в соответствии с рисунком 1. В качестве регистратора (5) подсоединяют анализатор спектра. Включают и прогревают измерительные приборы в соответствии с РЭ на них.

7.9.2 На усилителе устанавливают:

- режим преобразования заряда;

- коэффициент преобразования  $K<sub>n</sub>=100$ ;
- коэффициент нормирования  $K<sub>H</sub>=1,00$ ;
- фильтры ФВЧ 2 Гц; ФНЧ 30 кГц.

7.9.3 Подсоединяют адаптер (4) к разъёму «ВХОД». Подсоединяют к адаптеру (4) короткозамкнутую заглушку и измеряют СКЗ напряжения выходного сигнала.

7.9.4 Рассчитывают уровень СКЗ собственных шумов в режиме преобразования заряда *Qшум*, пКл, по формуле

$$
Q_{u\alpha} = \frac{U_{\text{max,K3}}}{K_n},\tag{8}
$$

где *Uвых.КЗ* - выходное напряжение усилителя, мВ;

*К<sup>п</sup>* – установленный коэффициент преобразования, мВ/пКл.

7.9.5 Переводят усилитель в режим преобразования напряжения. Подсоединяют короткозамкнутую заглушку к разъёму «ВХОД» и измеряют СКЗ напряжения выходного сигнала.

7.9.6 Рассчитывают уровень СКЗ собственных шумов в режиме преобразования напряжения *Uшум,* мВ, по формуле

$$
U_{u\varphi u} = \frac{U_{\varphi \omega x.K3}}{K_n} \tag{9}
$$

где *Uвых.КЗ* – выходное напряжение усилителя, мВ;

 $K_n$ — установленный коэффициент преобразования, мВ/мВ.

7.9.7 Усилитель считают прошедшим проверку, если СКЗ собственных шумов в режиме преобразования заряда не превышает  $20.10^{-3}$  пКл, а в режиме преобразования напряжения 20 мкВ.

#### **8 Оформление результатов поверки**

8.1 При положительных результатах поверки оформляют свидетельство о поверке усилителя по форме, установленной в действующих нормативных документах. Знак поверки наносится на свидетельство о поверке и (или) паспорт.

8.2 Усилитель, не прошедший поверку, к применению не допускают. На него выдают извещение о непригодности по форме, установленной в действующих нормативных документах.

# **Приложение А (справочное)**

#### **Перечень документов, на которые даны ссылки в тексте методики поверки**

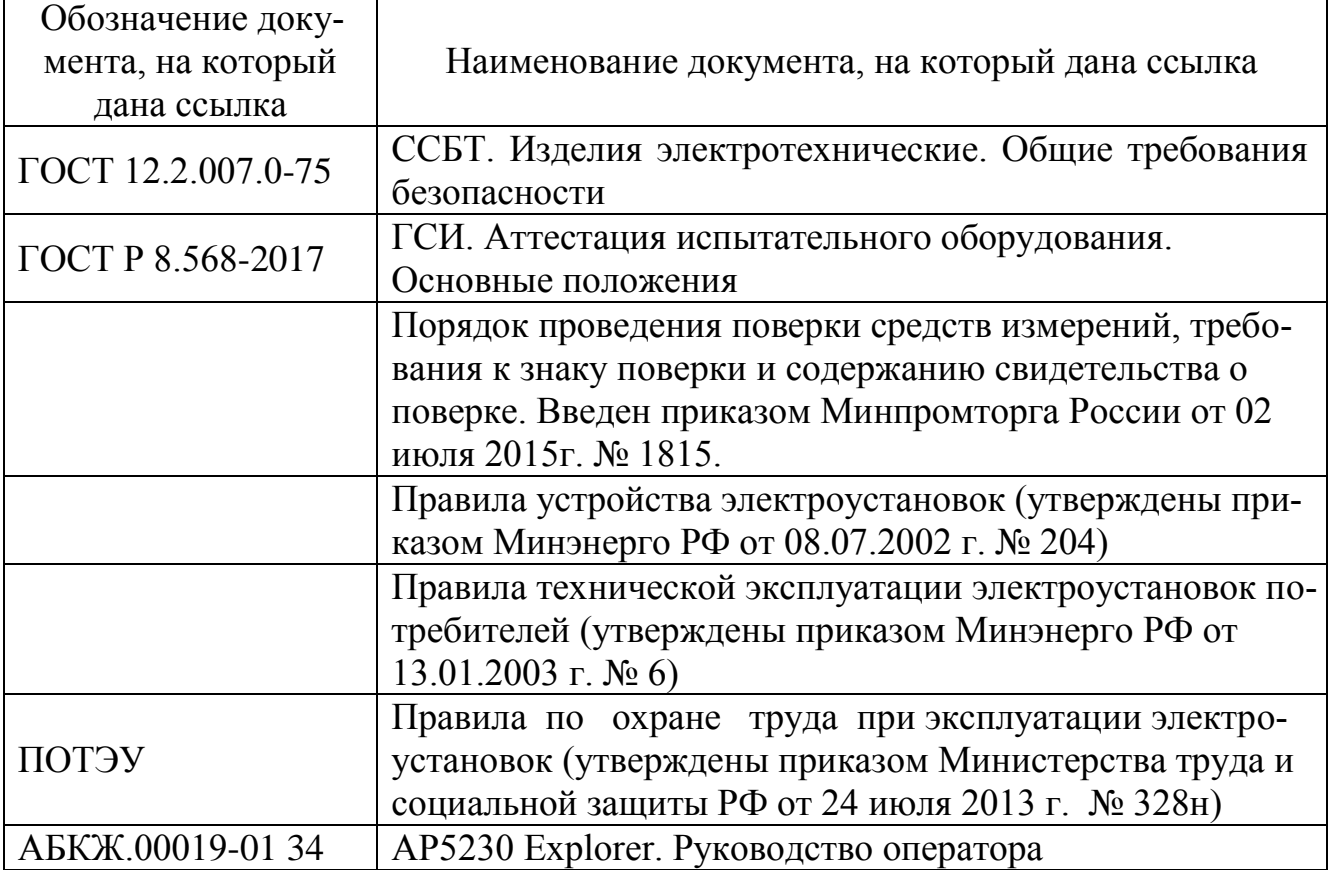

# **Приложение Б (справочное) Перечень принятых сокращений**

- АЧХ амплитудно-частотная характеристика;
- ФВЧ фильтр высокой частоты;
- ФНЧ фильтр низкой частоты;
- ПО программное обеспечение;
- ПК персональный компьютер;
- СКЗ среднее квадратическое значение;
- СИ средство(а) измерений;
- ЭД эксплуатационная документация.